# **Forgot Password Widget**

#### Widget Use

Presents the user with a password reset facility.

## Example of Widget Use

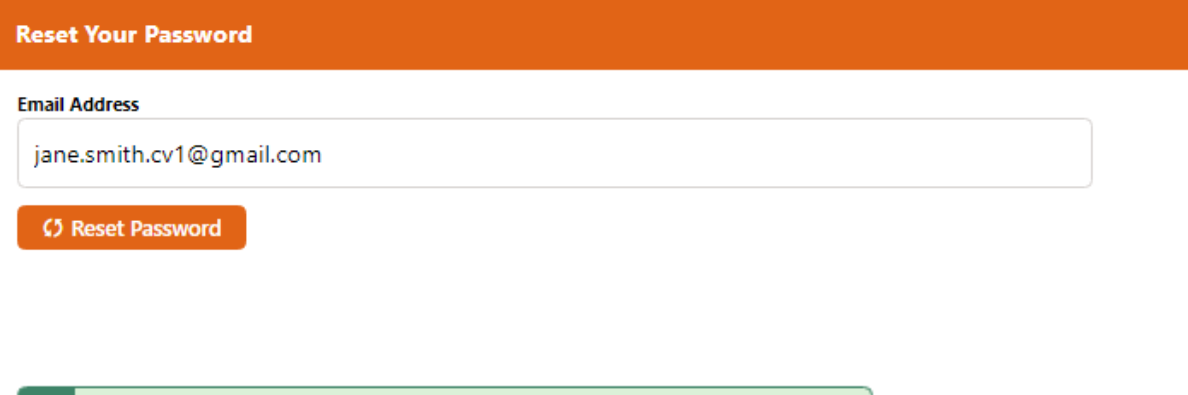

If your username exists, a password reset link has been sent to you.

Click here to return to the login page

#### Where can the Widget be placed?

Forgot Password Page Template

### Widget Options

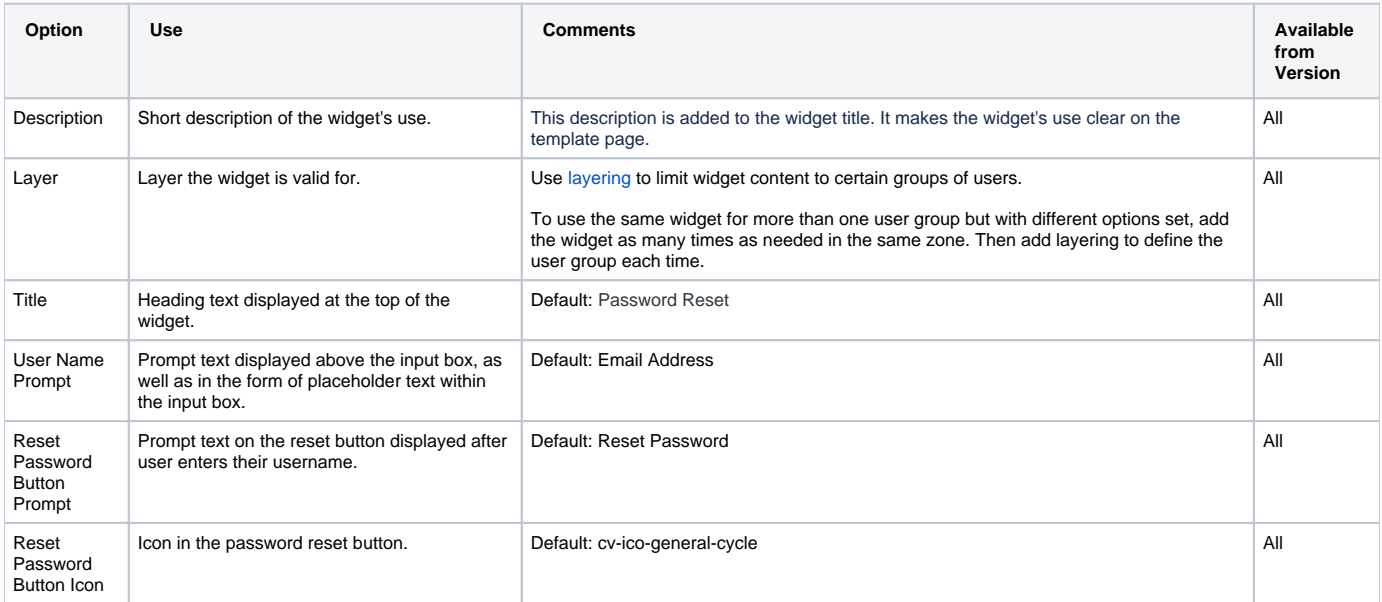

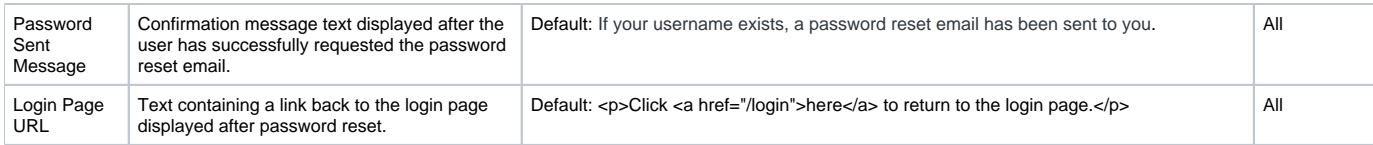

#### Related Resources

- [Configure Website User Login Method](https://cvconnect.commercevision.com.au/display/KB/Configure+Website+User+Login+Method)
- [User Logins & Registrations](https://cvconnect.commercevision.com.au/pages/viewpage.action?pageId=155025824)
- [Force User to Select Customer Upon Login](https://cvconnect.commercevision.com.au/display/KB/Force+User+to+Select+Customer+Upon+Login)
- [Microsoft Azure AD SSO](https://cvconnect.commercevision.com.au/display/KB/Microsoft+Azure+AD+SSO)
- [Facebook Single Sign-on](https://cvconnect.commercevision.com.au/display/KB/Facebook+Single+Sign-on)
- [Google Sign In](https://cvconnect.commercevision.com.au/display/KB/Google+Sign+In)
- [Keep Me Logged In](https://cvconnect.commercevision.com.au/display/KB/Keep+Me+Logged+In)
- [User Login Window](https://cvconnect.commercevision.com.au/display/KB/User+Login+Window)
- [User Password Rules](https://cvconnect.commercevision.com.au/display/KB/User+Password+Rules)
- [Update Session Timeouts](https://cvconnect.commercevision.com.au/display/KB/Update+Session+Timeouts)
- [Change Website User's Password Expiry Date](https://cvconnect.commercevision.com.au/display/KB/Change+Website+User%27s+Password+Expiry+Date)
- [Unlock a Website User's Account](https://cvconnect.commercevision.com.au/display/KB/Unlock+a+Website+User%27s+Account)
- [Login Limits & Lockouts](https://cvconnect.commercevision.com.au/pages/viewpage.action?pageId=3637344)
- [Global Login as any Website User](https://cvconnect.commercevision.com.au/display/KB/Global+Login+as+any+Website+User)